MODEL 203 20-BIT SERIALLY INTERFACED DATA ACQUISITION SYSTEM

 LAWSON LABS, INC. 3217 Phoenixville Pike Malvern, PA 19355 USA 610 725-8800<br>or or 800 321-5355

Rev. 1

# TABLE OF CONTENTS

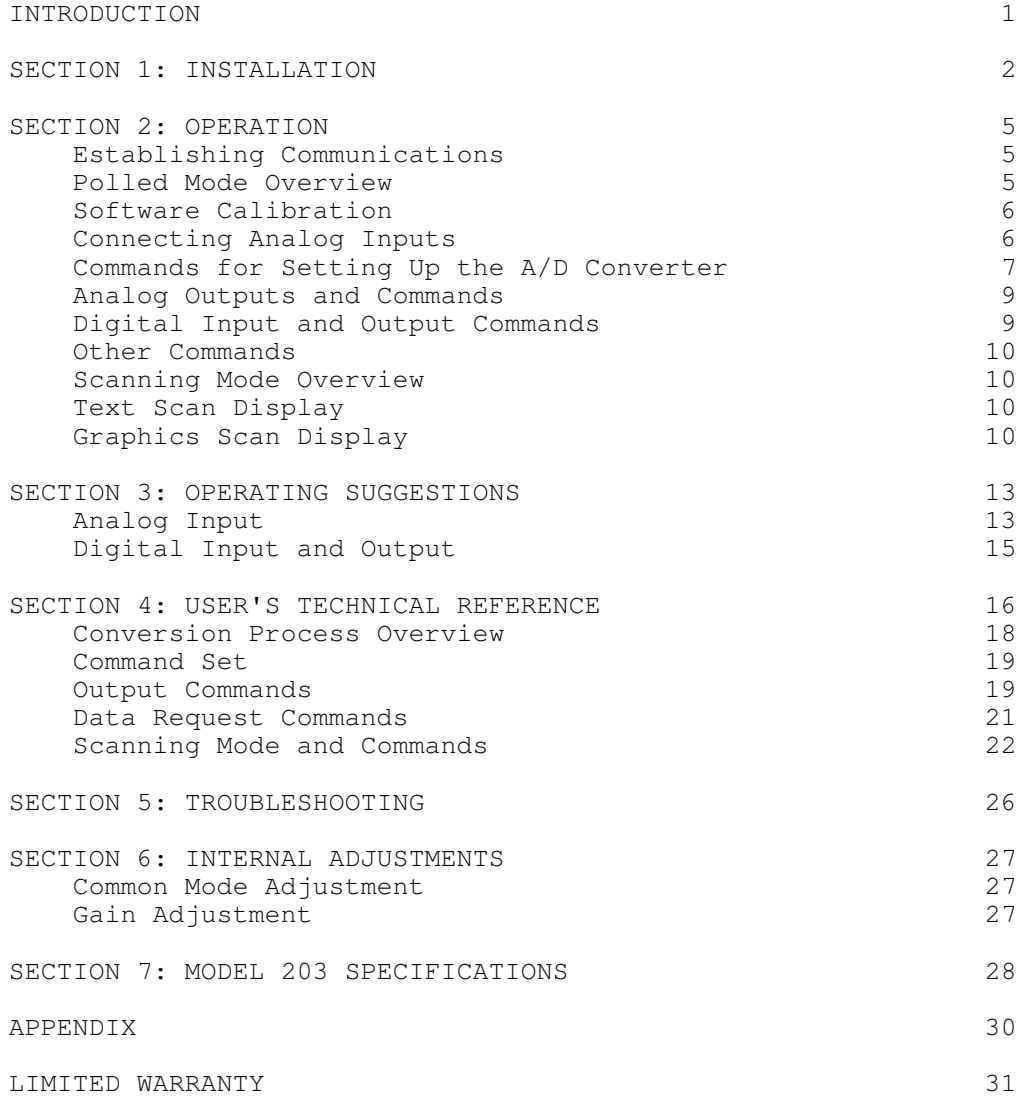

### INTRODUCTION

 The Lawson Labs, Inc. Model 203 20-Bit Data Acquisition System is a high-resolution device for translating voltages into digital form. The Model 203 communicates with a host computer over an RS-232 serial link. It has a single differential analog input channel, two 14-bit analog outputs, a digital input, and 8 digital outputs.

 The Model 203 is intended for DC and low frequency applications. The sampling rate is programmable from 0.5 to over 120 samples/second. Effective resolution decreases with increasing sample rates. At 1 Hz the effective resolution is over 20 bits. 16-bit effective resolution is maintained up to 60 samples/second. The converter is guaranteed monotonic to 20 bits.

 All power and analog inputs are protected against substantial overvoltages. The serial port is optically isolated from the host for ground isolation and fault protection. Error checking on the serial link assures data integrity.

 Both polled and scanning modes are available. In polled mode, the host computer requests each data point from the Model 203. In scanning mode, the Model 203 maintains it's own time base and transmits samples at a pre-defined data rate. Line frequency rejection can be configured for 50 or 60 Hz.

 The resolution, stability, flexibility and price of the Model 203 are achieved by using cost effective delta-sigma A/D conversion architecture without employing an expensive deltasigma converter IC. A RISC microcontroller supervisor does most of the work.

# SECTION 1: INSTALLATION

NOTE: Always handle circuit cards by the edges. Static electricity can damage computer circuitry so care should be taken to control static discharge.

Installation Summary

- 1. Connect the serial cable between the Model 203 SERIAL port connector and the serial port of the host computer. An 18 inch transition cable and a six-foot extension cable are provided.
- 2. Connect power to the Model 203 POWER INPUT terminals.

 Without Regulator Option: Connect a regulated +12 VDC power supply to the POWER INPUT terminal block.

 With Regulator Option: Connect the wall-mounted power supply wires to the power input terminals. The white stripe is on the plus wire.

# **FIGURE 1: MODEL 203 BLOCK DIAGRAM**

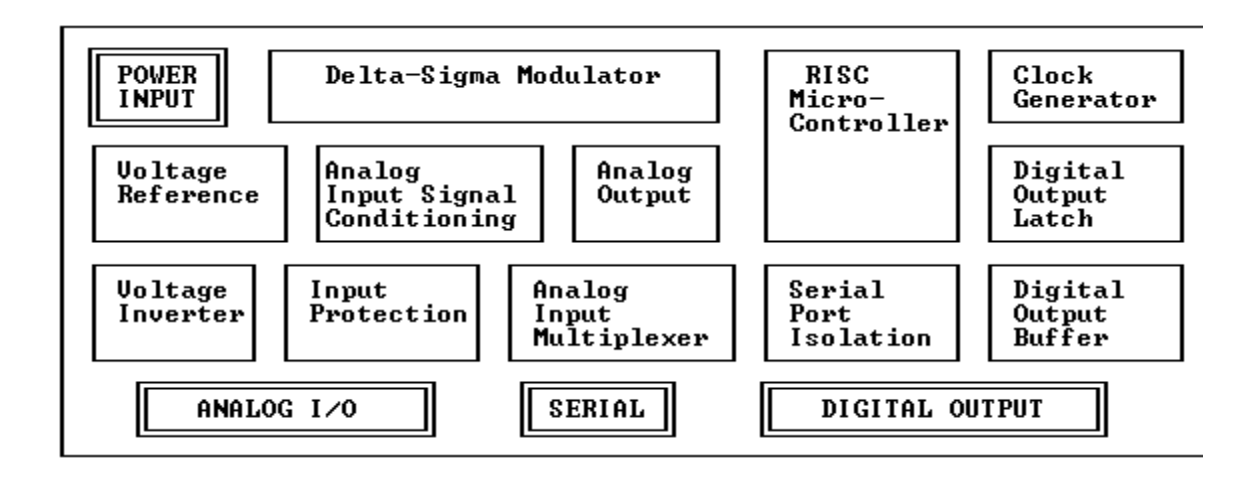

 There are 4 connectors on the Model 203: Power Input, Serial I/O, Digital Output, and Analog I/O. The single-bit digital input is on the Analog I/O connector. Figure 1 above shows the location of these connectors (indicated by double lines). For operational checks, only the POWER INPUT and SERIAL cable connections are necessary.

 POWER INPUT: This 2-position terminal block located at the upper-left corner of the board provides for connection to an external power supply. Power connects to the "+V" and "GD" terminals. For applications where a regulated 11 to 16 VDC supply is not available, the regulated power supply option is recommended. This option includes a wall-mounted unregulated 12VDC power supply module and an on-board regulator.

 The board is protected against reverse voltage but will not operate without a properly connected power supply. The power can be connected before or after the serial interface connection is made.

 SERIAL connector: The cables provided connect this port to the serial port of the host computer. If only a 25-pin serial port connector is available, you will need a 25-to-9-pin port .<br>adapter. These are generally available or can be purchased from Lawson Labs. The serial interface is optically isolated from the host computer for protection in the event of overvoltage and to isolate the grounds. If desired, the computer chassis ground can be connected to ground at the Model 203.

TABLE 1: COMPUTER SERIAL PORT PIN NUMBERS

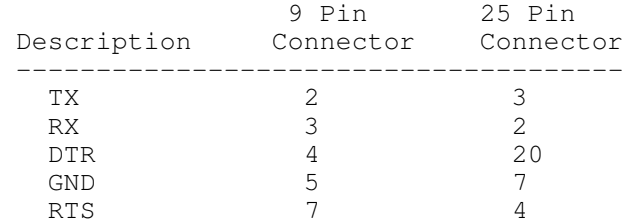

 ANALOG I/O: This 8-position terminal block located at the lower-left of the board provides connections for the digital

input, the analog outputs, and the analog input. The analog ground terminal provides a separate path to the same point as the "GD" ground. Use "AG" for referencing the analog outputs or referencing analog input signals. Use "GD" ground terminals for power or digital I/O connections.

TABLE 2: INPUT/OUTPUT TERMINAL BLOCK

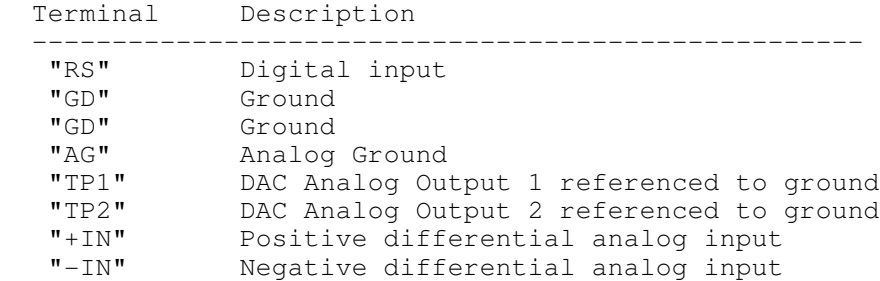

 DIGITAL OUTPUT: This 8-position terminal block serves the 8 digital outputs. Terminals "A" through "H" function relative to "GD", the ground terminals, and are controlled by an 8-bit control word. Bit 0 controls output "A"......Bit 7 controls output "H".

#### SECTION 2: OPERATION

 The software drivers provided with the Model 203 work with QBASIC or Microsoft QuickBASIC for DOS or Borland C for Windows.

 First make a backup copy of the support disk. You may want to make a directory on your hard drive and copy the support files into the directory. Your disk has two directories, IN BASIC for DOS and WIN203 for Windows.

#### IN\_BASIC

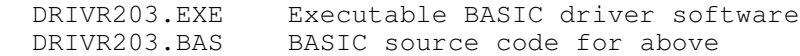

WIN203

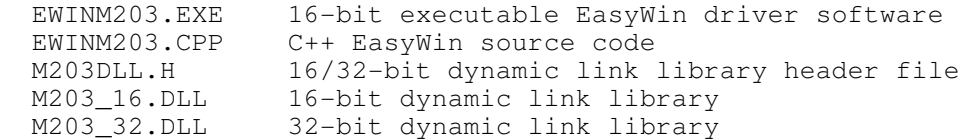

 The DOS driver is discribed here. The Windows driver is equivalent, though not identical to the DOS driver.

 Set the directory containing your DOS support files as the current directory. Type DRIVR203 from the DOS prompt. The first time the driver is started after installation the "Unable to read DRIVR203.CFG file, press any key to continue" message is displayed. Press any key you should see the Serial Communications Menu on the screen.

# Establishing Communications

Pressing the "1" key successively, cycles the BAUD rate

from 9600 through 300. The "2" key toggles the host COM port between COM1 and COM2. By pressing the "3" key the user can enter a buffer size between 1 and 32767 bytes. 512 bytes is more than adequate for polled mode. A larger buffer is recommended for scanning mode. Selecting option "4" begins a reliability check for the serial communication link. The host transmits characters which are echoed back by the Model 203. The number of characters sent and the number of errors will appear on the screen. If an error occurs a beep will sound. When you are satisfied that communications are intact, press "space" to continue. If occasional serial errors are detected, select a slower baud rate.

# Polled Mode Overview

 Press enter to begin the sign-on process. After initialization you will see the Polled Acquisition Screen. Conversion results from the selected A/D channel will scroll down the screen. The left hand number, "COUNT", is the raw count from the A/D converter. It is a number between 0 and 10 million. The actual count displayed for a given voltage will vary with the data rate. The next number, "VOLTS", is the count translated into volts. "MIN-MAX" is the difference between the highest and lowest voltage reading. This value is reset to zero each time the space bar is pressed. "RESOLUTION" is the RMS resolution in volts. "CHANNEL" is the currently selected channel. "EF BITS OF XX" is the effective RMS resolution in BITS, where XX is the maximum possible resolution for the currently selected sample rate. The effective resolution is based on the last group of 20 conversions and is equal to the total resolution minus the RMS noise in bits.

 Commands specific to this screen are listed at the bottom. Prompts, and responses to commands are displayed to the right of the command line. Pressing the M key will display the command Menu. Enter returns to the Polled Acquisition Screen. Commands can be issued from either the command menu or the Polled Acquisition Screen. If you are ever uncertain of the current set-up or command keys, enter M to see the command menu screen.

NOTE: Though the Model 203 has one analog input, the A/D converter system can read 3 additional on-board voltages; zero volts, the 5 volts reference, and the analog outputs. One of these four voltages can be selected as one of four input channels. The numbering of these channels, 0, 1, 6 and 7, maintains compatibility with other Lawson Labs products which have additional analog inputs.

# Software Calibration

 While in the polled screen, verify the calibration by pressing "C" and select A/D input Channel "7". Channel 7 is a dedicated zero voltage channel provided for offset calibration. You should see a voltage in the general vicinity of zero. Enter "O" to initiate an Offset calibration. After the offset calibration the voltage should read very close to zero. This offset calibration can remove errors caused by the input circuitry as well as offsets in the A/D converter system

itself. Confirm that the reading is close to zero volts. Press "C" and select A/D Channel "6". This channel is a dedicated full-scale channel. Enter "F" to initiate a Full-scale calibration. After the full-scale calibration the converter should read very close to +5 volts.

 The "S" command (System calibration) performs the above sequence automatically. It does the channel selection and both calibrations and then re-selects the original channel. Settling times are accounted for.

# Connecting Analog Inputs

 Now you are ready to connect an input signal to the A/D input channel. A battery is a convenient voltage source for checking the Model 203. Connect the positive and negative ends of the battery to the "+IN" and "-IN" terminals on the Analog I/O terminal block. You will also need to connect a wire from one end (normally the negative) of the battery to ground at the Model 203 to insure that the input voltage at both input terminals is within 6.5 volts of ground. There are analog ground terminals on the Analog I/O terminal block provided for this purpose. This extra ground is for common-mode requirements only, so voltage drops in the common-mode ground path will not adversely affect voltage readings. Remember that the Model 203 is optically isolated and is floating in relation to the computer chassis ground. Enter "C" and then select channel 0 to select the battery. A typical D cell should read about 1.5 volts. Reverse the wires and note the polarity change. Note that the plus sign is implicit and does not appear. Connecting the "+IN" and "-IN" terminals together and to ground will cause a potential of zero volts. An open circuit will read unpredictably. A positive overvoltage will read approximately 6.8 volts. A negative overvoltage will read approximately -6.8 volts. The analog input channel is protected against continuous overvoltage up to 60 volts. At 10 Hz the effective resolution should be 18 bits or more.

NOTE: Take care not to connect the positive and negative terminals of the battery together. A momentary short can cause the battery to be unstable and unusable for testing for several hours.

 Because of the extreme resolution possible with the Model 203 it is best to shield your input signals from electrical noise. Electrical noise can be radiated through the air and picked up by wiring. It can also be introduced via the power connections.

 Additionally, air currents can create sufficient thermal effects to cause degradation of effective resolution. For maximum accuracy open cell foam should be placed firmly against both sides of the board to minimize air currents. Although a copper/solder junction is not considered a good thermocouple, there are many such junctions and they will have an effect at the microvolt level.

NOTE: A strain-relief is recommended for all permanent wiring connections. Otherwise, physical stress may cause the failure of electrical connections.

 You can now experiment with any of the commands. You cannot harm the Model 203 by issuing wrong commands. As long as you do not answer Yes to the "DO YOU WANT TO SAVE YOUR CONFIGURATION" prompt when you exit the program, you can always restart from the last saved set-up. If no configuration file is present, you will begin from the standard configuration.

# Commands for Setting Up the A/D Converter

 The Model 203 is designed to maintain some backward compatibility with the Model 202. Therefore the Model 203 commands often contain unused structures for compatibility.

 C) Channel Selection - Selects one of four A/D channels. Channel 0 is the analog input channel and connects the analogto-digital converter to the "+IN" and "-IN" terminals on the ANALOG I/O connector. Channel 7 is the zero voltage channel used for offset calibration. Channel 6 is the +5 volt reference channel used for full-scale calibration. Channel 1 reads back the analog outputs. This voltage is equal to the voltage of Analog Output 1 minus the voltage of Analog Output 2.

 R) sample Rate - The A/D converter's sample rate and frequency response are set with this command. With 60 Hz line frequency rejection, rates from 0.5 to 120 Hz are possible.

NOTE: With BAUD rates below 4800 bps (below 2400 bps when using 50 Hz line frequency rejection), sample rates can be limited by serial communications speed.

 There is a low-pass filter intrinsic to the conversion process. The cutoff frequency of this filter is dependent on the sample rate and local averaging performed by the host. For example, if the host uses local average of 2, the cutoff frequency for this filter is equal to the data rate times 0.2. As averaging increases, the filter cutoff frequency decreases.

 Also, the resolution depends on the data sample rate. For maximum effective resolution, use the lowest data rate that meets your needs. Table 4 on page 14 shows the effective resolution and cutoff frequency for selected sample rates.

 L) Local Average - The Model 203 driver provides a running or "moving window" average of N consecutive data samples. Press "L" and then enter the number of conversions to include in the average. The number of data samples averaged may be any number between 1 and 32,768. Press Enter to register your selection. Since this is a running average, the data rate will not be effected. However, the larger the number of data samples included in the average, the longer it takes to settle after changing A/D channels.

 O) Offset calibration - This command makes the currently selected channel read 0 volts.

 F) Full-scale calibration - This command makes the currently selected channel read +5 volts. If there is too little difference between the voltages used for offset and full-scale calibration, a warning message will appear.

 S) System calibration - The "S" command does an automated system calibration. A/D input channel 7 is selected and an offset calibration is performed. Then channel 6 is selected and a full-scale calibration is done. Finally, the original channel is re-selected.

 \*) Full-scale calibration to user entered value - This command allows a full-scale calibration to a user selected voltage. Note: This command should be used with caution.

- NOTE: The Model 203 can remove large offset or gain errors. Remember that input voltages beyond  $+/- 6.8$  volts will be clipped. The most accurate calibration can be obtained using an external voltage standard.
	- 1. Select A/D input channel 0.
	- 2. Ground both analog input terminals.
	- 3. Do an offset calibration using the "O" command. Channel 0 now reads 0 volts.
	- 5. Apply a stable, precise +5 VDC standard to the analog input.
	- 6. Do a full-scale calibration using the "F" command. A/D channel 0 now reads 5 volts. Calibration is complete.

 Care must be taken when using the offset and full-scale calibration commands to avoid misleading readings. For example, if you reverse the voltages for the two calibrations, a 1.5 volt battery will read 3.5 volts.

# Analog Outputs and Commands

 The Model 203 has two 14-bit digital-to-analog output channels. Each of these outputs can be individually set to a voltage between 0 and +5 VDC. Analog Output 1 is present at terminal "TP1", of the ANALOG I/O terminal block. Analog Output 2 is present at terminal "TP2" of the ANALOG I/O terminal block. Both of these voltages are referenced to the Model 203 ground(GD). The analog output voltages can be checked by reading the voltage at channel 1. This voltage is equal to Analog Output 1 minus Analog Output 2.

 A) Analog Output Voltage - This command sets the voltage for either of the Analog Outputs. Enter "A" from the polled acquisition, scanning, or menu screen, select the analog output to update, and enter a new analog output voltage. The analog output voltage can be 0 to 5 VDC. Both Analog outputs are set to 0 VDC at power-up. Note: Conversion noise on the outputs increases with decreasing baud rates.

# Digital Input and Output Commands

 D) Digital Input - The Digital Input command reads an unlatched digital input signal at the "RS" terminal on the ANALOG I/O terminal block. Pressing "D" while in the polled acquisition, scanning, or command menu screen causes the status at "RS" to be read and the result displayed. 5 volts = Inactive, 0 volts = Active.

U) Digital OUtput - The digital output command places a

latched 8-bit digital word entered by the operator at terminals "A" through "H" of the DIGITAL OUTPUT terminal block. After pressing "U", enter the digital output word (0 - 255).

# Other Commands

 K) checKsum - The Model 203 keeps an 8-bit running total of all serial data transmitted. The host computer can keep a similar total for all received words. The host can request the Model 203's checksum any time communications are open. The host can then compare the two values to confirm that no serial errors have occurred. Both checksums are set to zero after a checksum request. Checksum OK is not a 100% guarantee that no errors have occurred because multiple errors could cancel in the checksum. The more frequently the checksum is requested, the smaller the chance that a serial error will go undetected.

### Scanning Mode Overview

 From the polled acquisition screen, a keypress of N will take you to the scaNning configuration menu. From this menu you can select the channel, select the type of scanning display, and select the desired scan interval.

 Pressing C prompts you for a new channel selection. The channel selection is the same as for the polled acquisition mode.

 Pressing I prompts you for a new scan Interval. The maximun and minimum times are based on the baud rate and the data rate. The scan interval will always be an integer number of clock counts, so the interval entered will be rounded to the nearest available rate.

 Pressing D toggles the scanning Display mode; text or graphics.

# Text Scan Display

 The enter key starts scanning and switches to the display screen. This screen shows the time the scan started, the scan time, the bytes per scan, the elapsed time, the scans expected, and the scans completed. Pressing any key will stop scanning at the end of the current scan and display the scan review screen. Press space to review the scans one at a time. Press any other key to return to the scanning configuration menu. Then press escape to return to polled mode.

# Graphics Scan Display

 The Graphics Scan Display plots each point as it is received. The positive and negative display limits can be adjusted. Horizontal and Vertical index lines can be adjusted.

During the Graphic Scan Display Dig In, dig OUt, Channel, and dAc commands are active.

Other available commands:

- P) Plus Display Range Limit adjusts the positive display limit in mv
- M) Minus Display Range Limit adjusts the negative display limit in mv
- V) Vertical Indexing adjusts the vertical indexing in mv
- H) Horizontal Indexing adjusts the horizontal indexing in secs
- E) Exit) stops scanning

 In addition to the waveform display, there are numeric displays at the lower-left corner of the screen. "VOLTS" displays the voltage. "SCANs" is the number of scans completed. "SECs/Screen" is the number of seconds required to complete one pass of the screen with the current scan interval. "Buffer" shows the percentage of the serial input buffer currently filled.

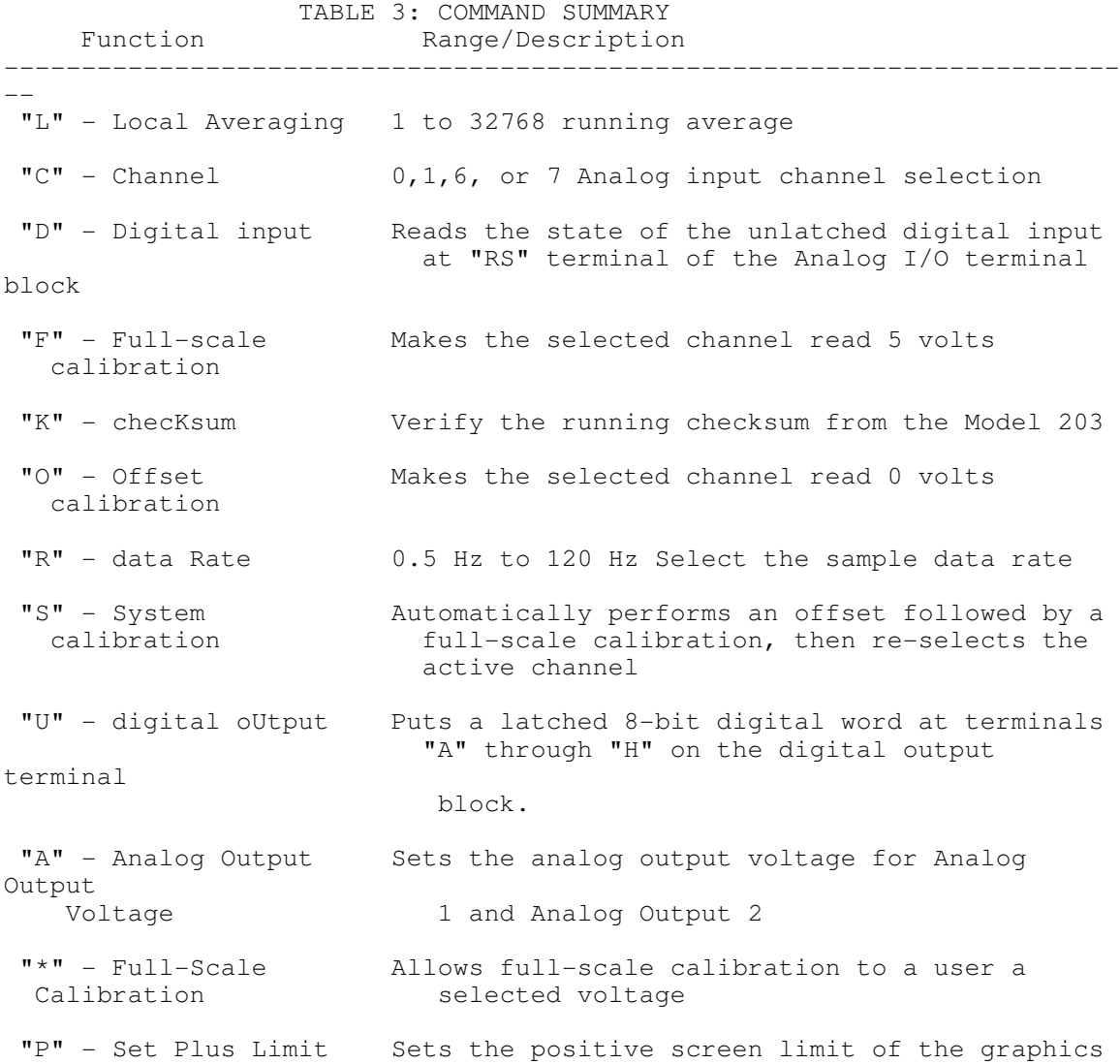

# scan display

- "M" Set Minus Limit Sets the negative screen limit of the graphics scan display
- "H" Horizontal Grid Adjusts the horizontal indexing of the graphics Spacing scan display
- "V" Vertical Grid Adjusts the vertical indexing of the graphics Spacing scan display

"Esc" - Escape Return to previous screen

# SECTION 3: OPERATING SUGGESTIONS

# Analog Input

 The Model 203 A/D card features a fully differential input. A basic understanding of differential measurements will help you to use your system to best advantage. The plus and minus input terminals should be wired directly, and only, to the voltage being measured. In this way, it is assured that the only current flowing in the wires will be the input current of the A/D converter. Because the wires have finite resistance, any current flowing will cause a voltage drop and a corresponding error. The A/D card requires a vanishingly small input current so the error caused by even very long wires is negligible. For proper operation of the analog interface it is necessary that the positive and negative inputs both be within 6.5 volts of ground. For a floating voltage source, this is generally accomplished by connecting a third wire between the Model 203 power ground and a ground terminal at the source of the measured voltage. Ground currents may flow in this wire, but the resulting voltage drop will not cause a measurement error. Redundant grounding can cause ground loops. Ground loops can cause unpredictable behavior.

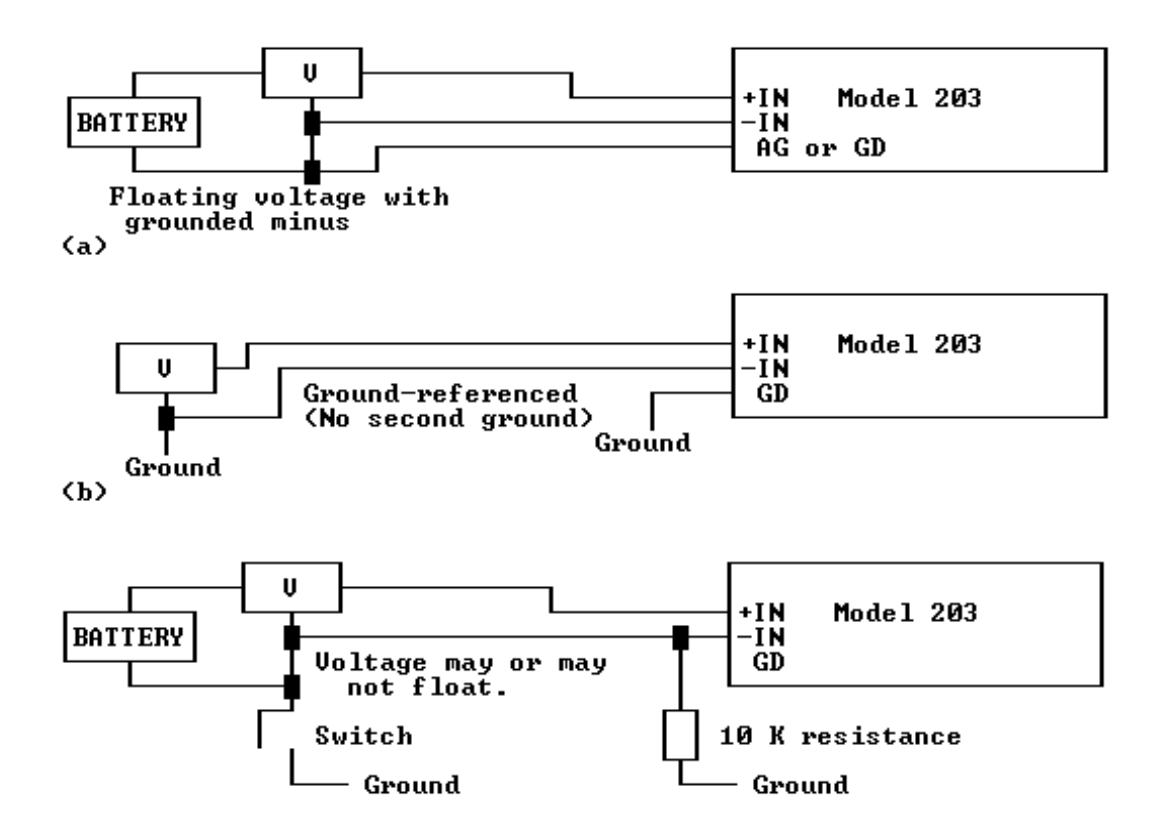

 **(c) Remember that the Model 203 can float in relation to the computer's ground. This isolation provides an additional level of protection against ground loops. If the extra protection is not needed, the best noise immunity will be achieved if the Model 203 is grounded at or near the computer's chassis ground. In some cases, a 1 to 10K ohm resistor connected between the Model 203 ground and the computer ground will yield the best combination of flexibility and immunity.**

 Best results are obtained with filtered, buffered input voltages. Electrical noise travels through the air and can be picked up by interconnecting wires. The first defense against noise is shielding. Use shielded wire with the shield connected at one or both ends to ground. If shielding is not possible, next best is using twisted pair wire. The lower the impedance of the voltage source, the less susceptible the wiring will be to electrical noise. If noise problems persist, try to locate the source of the interference and shield it. Electric motors, electric heaters and flickering fluorescent lights are potential sources of interference.

 The effective resolution of the A/D conversion is dependent on the data rate and the local averaging. The chart below shows the Model 203's Effective Resolution and Cut-Off Frequencies for several data rates with local averaging of 2.

 TABLE 4: EFFECT OF DATA RATE ON EFFECTIVE RESOLUTION AND CUTOFF FREQUENCY

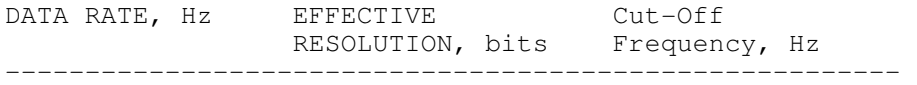

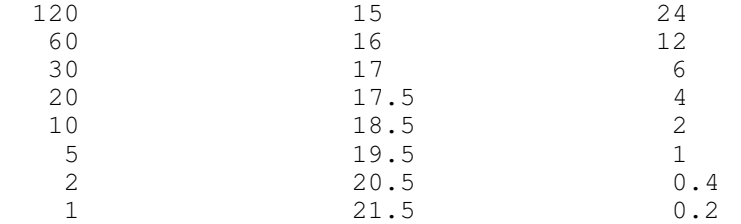

# NOTE: Effective resolution is defined as total resolution in bits minus RMS noise in bits.

 Effective resolution can be increased by increasing the local averaging. Using higher values for local averaging allows better noise rejection without slowing the data rate. However, if discontinuous data is to be sampled (after a channel change, for example), the digital filter must be given time to purge itself before the new data is valid. The settling time for the digital filter equals local average / data rate. DRIVR203 software conceals this settling time by pre-seeding the digital filter after most channel changes. System calibration is slower because it waits the full time for the digital filtration. In addition, there is a settling time of 100 milliseconds to 16 bits required by the hardware filtering. Several seconds are needed for the hardware filter to settle beyond 20 bits.

# Digital Input and Output

 The digital input, terminal "RS" on the ANALOG I/O terminal block, will accept a signal from TTL or 5 volt CMOS logic. It will also work with contact closures to ground. The digital input terminal is pulled up to 5 volts by a 22 Kohm resistor. An inactive or disconnected digital input reads as a "1". When grounded or driven to less than .4 volts, the digital input reads active ("0").

 The 8-bit digital output word is buffered for ruggedness. The 8 bits of the digital output word, 0 to 7, correspond to the digital output terminals labeled "A" through "H". When the output code is 0, all eight outputs are low. All outputs are reset at power-up. When sourcing up to 20 milliamps of current, the outputs will stay close to 5 volts. When sinking any significant current, the output voltage will rise above zero volts.

# SECTION 4: USER'S TECHNICAL REFERENCE

 DRIVR203 software is intended to demonstrate the features of the Model 203. It is not a general purpose data acquisition package. For many applications, one configuration for the Model 203 will suffice. DRIVR203 reads the DRIVR203.CFG configuration file containing setup parameters. If this file is not present in the current directory, a warning message is displayed and the driver begins with standard configuration values. The following diagram shows the basic operating structure for this driver.

# **FIGURE 3: DRIVER OPERATING STRUCTURE**

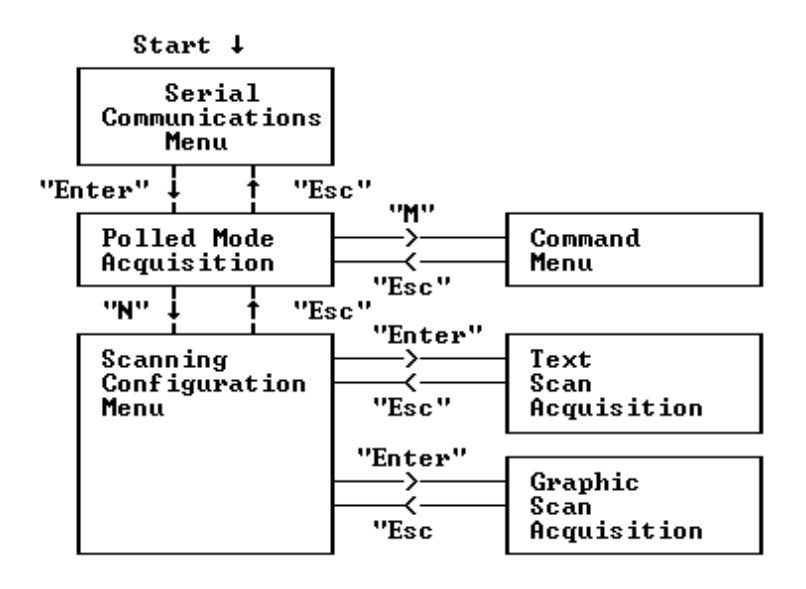

 After a power-up cycle, the Model 203 waits for sign-on. To sign on, the host sends a reset command. The Model 203 identifies the host's BAUD rate from the reset command character and responds with a Hex 03. Repeated tries may be required.

 After the host receives a Hex 03 it should pause and then send the sign-on command (Hex 88) with a BAUD code (0 through 5). The Model 203 will respond by sending back the BAUD code. If the host sends a different BAUD rate than the original rate, it should change to the new rate now.

 The integrity of the communication link can now be tested using the Echo Test function. This feature causes any character sent to the Model 203 to be echoed back to the host. The host must wait for the echo before sending another character or the Model 203 will transmit a communications check error.

 When the host is ready to proceed with sign-on it should send a Hex 0. Now the Model 203 is ready to accept the initialization values.

NOTE: The host should set its running checksum to zero at this point.

 The initialization values are transmitted in four packets of three characters each. The first two characters in each packet are data, the third is a checksum (the low byte of the sum of the first 2 characters). The following are the four data initialization packets sent. A description of these values is contained in the SET A/D MODE command description below. Placeholder characters are included for compatibility with existing Lawson Labs products and their values are ignored by the Model 203.

Packet 1 - MODEREGHI%, MODEREGMID% Packet 2 - MODEREGLO%, TIMEBASE% Packet 3 - DIV%, placeholder Packet 4 - placeholder, 0

The Model 203 echoes the three mode words, MODEREGHI%,

MODEREGMID%, and MODEREGLO%, from the first two packets for confirmation.

 The Model 203 requires 5 additional packets. The first 2 characters are the scan interval. The remaining packets are sent for compatibility with existing Lawson Labs products and are ignored by the Model 203.

Packet 1 - SCAN%, SCAN1% Packet 2 - placeholder, placeholder Packet 3 - placeholder, placeholder Packet 4 - placeholder, placeholder Packet 5 - placeholder, placeholder

Conversion Process Overview

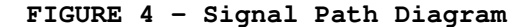

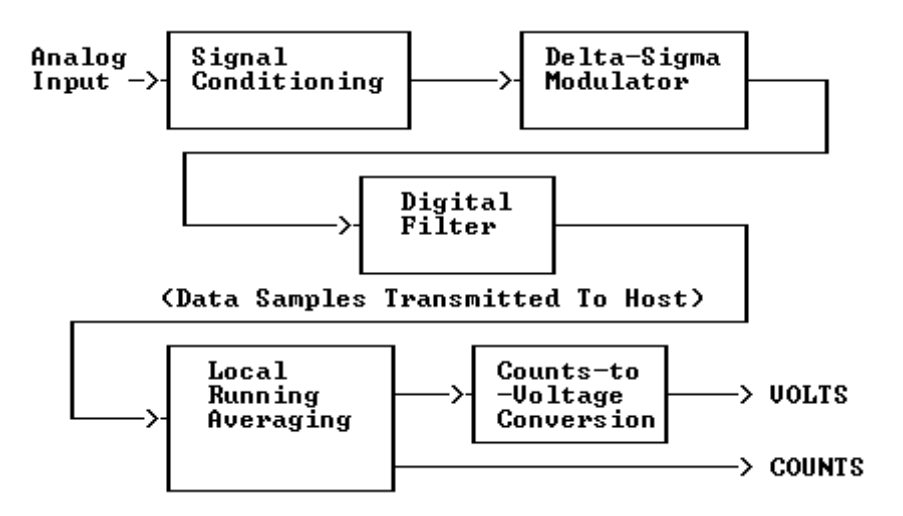

 The Model 203 uses an oversampling delta-sigma modulator for A/D conversion. The data rate dictates the digital filtering which, in turn, determines the resolution and cutoff frequency. The data rate is normally set to the lowest acceptable update rate or to 5 times the highest frequency of interest. The Model 203's digital filtering can be tuned to reject 50 or 60 hz using the initialization variable SUBSAMPLE%. If your application requires a different fundamental frequency, contact the factory for details on optimizing the digital filter.

 After receiving data from the Model 203, the Model 203 driver performs a running summation of N data samples before display. This summation uses RunningAve% data samples where RunningAve% is the value entered with the set Local average, "L", command.

 In addition to displaying each sample as a count, the driver converts the count to VOLTS using the OFFSET# and GAIN# values obtained during the offset and gain calibrations.

VOLTS = GAIN  $*$  (COUNT - OFFSET)

Command Set

 Most commands consist of three characters: a command token, an argument, and a checksum. The argument character can contain data from the host or it may be unused, depending on the command. If the packet is not received correctly, the Model 203 will transmit a single character error code and reset itself.

 There are three types of commands; Output commands, Data Request commands, and Special commands. Output commands send instructions and data to the Model 203. Data request commands cause the Model 203 to transmit data back to the host.

 Input and output commands can be issued at any time after sign-on unless a data request command has been issued and its response has not been received.

 The only special command is RESET. It supersedes any other command. That is, it takes effect immediately. The reset command sends the Model 203 back to sign-on. Since Data requests can take many seconds to complete, it is usually necessary to empty the serial input buffer after issuing the reset command to remove partial results, if any.

Output Commands

CONTROL CODE COMMAND Token = Hex 1

Argument: 7-bit channel selection code, 0, 1, 6, or 7

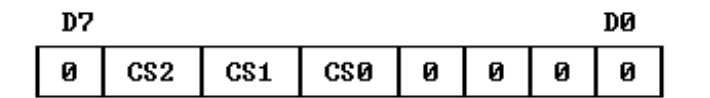

CS? <-- Channel Select Bits, 0, 1, 6, or 7  $0 \leftarrow -$  always  $0$  Channel 0 - Analog Input Channel 1 - Analog Outputs Channel  $6 - +5$  VDC Reference

DIGITAL OUTPUT COMMAND Token = Hex 2

Argument: data 0-255

Channel 7 - 0 VDC

 The data word will appear at the digital output terminal block. Data bit 0 is at terminal "A", through data bit 7 at terminal "H". The data is latched and remains until another digital output command is issued (or power is cycled).

# Analog Output Commands

 Each of the 2 analog outputs produce an output voltage between 0 and +5 volts. The output voltage is proportional an analog output count supplied by the host for each analog output. The count is transmitted to the Model 203 in two bytes. A Set Analog Output Low Byte command is followed by a Set Analog High Byte command. The Set Analog Output High Byte command argument contains the more significant bits of the analog output count and identifies which of the analog outputs to update. The appropriate

output is updated when the high byte is sent. There is no limit on the time between issuing the low and high bytes of the analog output commands. Also, the analog out low byte command is optional. Both outputs can be set (with reduced resolution) with the high byte command alone.

 For each analog output, the analog output count, OUTCOUNT%, can be calculated using the following formulae.

OUTCOUNT% = MAXCNT% \* (VOLTAGE / 5)

 where VOLTAGE is the analog output voltage between 0 and 5 and MAXCNT% is the maximum count for the analog output corresponding to 5 volts. MAXCNT% can be 214, 213, 212, 211, or 210 depending on analog output resolution set by the Set Analog Output Resolution command. Increasing resolution also slightly increases the analog output settling time.

NOTE: You may see some non-linearity of the analog outputs when operating within 100 millivolts of 0 volts or 5 volts.

SET ANALOG OUTPUT RESOLUTION TOken = Hex 5

 Argument: DACBASE%, the analog output timebase, use 64 for 14-bit resolution, 32 for 13-bit resolution, 16 for 12-bit resolution, 8 for 11-bit resolution, or 4 for 10-bit resolution. Defaults to 14-bit.

 To change resolution, send this command once after signon.

NOTE: Since the Model 203 uses a common time base for serial communications and for analog output updating, the analog output ripple is doubled for each lower baud rate. Reducing the resolution will reduce the ripple.

SET ANALOG OUTPUT LOW BYTE TOKen = Hex 8

 Argument: ANALOW% (0 - 255), least significant eight bits of the analog output count to be loaded.

ANALOW% = INT (OUTCOUNT% - ANAHIGH%  $*$  256) Defaults to 0.

SET ANALOG OUTPUT HIGH BYTE TOKen = Hex 09H

 Argument: ANAHIGH% with most significant bit clear for analog output 1 or set for analog output 2.

 Bits 5 to 0 <- More significant bits of analog output count Bit 6 <- Zero Bit 7 <- Set for Analog Output 2, Cleared for Analog Output 1

ANAHIGH% = INT (OUTCOUNT% / 256)

Data Request Commands:

 After issuing these commands the host should wait for a response before sending another command. When a data request command is sent in scanning mode, the data will be sent immediately if a scan is not in progress. Otherwise, the data will be sent at the end of the current scan. The only data request commands that are valid during scanning are the read digital input command and checksum command. The data request commands first retransmit the command token, then send the requested data byte or bytes.

READ DIGITAL INPUT Token = Hex 80

 Argument (Hex) 4C Digital Input

 The Model 203 will respond with the command token followed by one byte of digital input data. Bit 0 of this byte indicates the state of the digital input terminal, "RS" on the ANALOG I/0 terminal block.

CHECKSUM DIGITAL INPUT Token = Hex 8E

Argument (Hex)<br>4C Dig Digital Input

 The Model 203 will respond with the command token followed by two bytes of data. Bit 0 of the first byte is the state of the digital input terminal, "RS", on the ANALOG I/O terminal block. The second byte is the running checksum. This command is useful for requesting digital inputs during scanning. See the driver source code for examples.

# READ CONVERSION TOKen = Hex 81

Argument: Ignored

 Response: The command token is echoed immediately. Then the most recent analog data is sent immediately. If new data is not yet ready, it will be sent as soon as it is available. The Model 203 transmits three data bytes; LOW, MID, and HIGH. The least significant byte is always sent first. Use the following formula to obtain the conversion result in counts:  $COUNT = LOW + (MID * 256) + (HIGH * 65536)$ 

SET A/D MODE TOKen = Hex 84

Argument: Ignored

This command must be followed b 2 additional packets.

First Packet:

 MODEREGHI% - This byte is not used by the Model 203 and is included to maintain compatibility with previous products

 MODEREGMID% - The most significant bit sets the wordlength to 24 bits. 16-bit mode is included only for backward compatibility.

 Second Packet: MODEREGLO% - TotalPeriods% = number of fundamental  periods required to equal one sampling period. TotalPeriods% must be an even number.

 TIMEBASE% = 256 - SUBSAMPLE% (SUBSAMPLE% must be an integer between 128 and 255)

 First the command token is echoed. Then the three mode bytes are sent back to the host.

VERSION Token = Hex 86

Argument: Ignored

 The Model 203 echoes the command token followed by the version number. Additional features and custom commands may be available for particular version numbers.

CHECKSUM Token = Hex 87

Argument: Ignored

 The Model 203 sends back the command token followed by its running 8-bit checksum of all data transmitted as of when the checksum token was received. The host should zero it's checksum after confirming that the checksums match.

Scanning Mode and Commands

 There are 4 types of scanning. Scanning can be performed with or without a checksum byte sent with each data sample and can be started with or without being triggered by an external signal at terminal "RS". Each of these four types of scanning are started with a different START SCAN command but share a common STOP SCAN command

 For each scan, a three-byte conversion is sent to the host. If checksum scanning is being used, a checksum byte is sent after the data bytes. Before any start scan command is sent, the host must select the desired channel.

 Commands can be sent at any time during scanning unless a data request command has been sent and a response has not been received. If a digital input command is received by the Model 203 between scans, it will respond immediately. If a scan is in progress, the request will be answered after the completion of the scan.

START SINGLE-CHANNEL SCANNING Token = Hex 8B

Argument: Ignored

 This command starts scanning. The Model 203 will echo the command token and then begin sending data.

START CHECKSUM SCANNING Token = Hex 8D Argument: Ignored

 This command starts checksum scanning. The Model 203 will echo the command token and then send data. Each data point is followed by the running checksum.

START TRIGGERED SCANNING Token = Hex 89 Argument:  $0 \leq -5$  positive edge trigger non zero <-- negative edge trigger

 This command starts a scan identical to the single scan command except that before scanning begins the Model 203 waits for the specified edge to occur at the digital input terminal. A master reset command must be sent or the Model 203 power cycled to cancel this command if the specified trigger does not occur.

START TRIGGERED CHECKSUM SCANNING Token = Hex 8C Argument:  $0 \leq -5$  positive edge trigger non zero <-- negative edge trigger

 This command starts a scan identical to the single-channel checksum scan command except that before the scan begins the Model 203 waits for the specified edge to occur at the digital input terminal. A master reset command must be sent or the Model 203 power cycled to cancel this command if the specified trigger does not occur.

```
END SCAN TOKen = Hex 8A Arqument: Ignored Token = Hex 8A
Argument:
```
 This command will stop scanning for all four scanning types. If a scan is in progress, it will finish and then the Model 203 will echo back the end scan token.

Special Command MASTER RESET TOKEN = Hex 0 Argument: NONE Checksum: NONE The master reset is a single-byte command. Sending a master reset has the same effect as cycling power to the Model 203.

#### **FIGURE 5: SIGN-ON SEQUENCE**

(All data are in hexidecimal)

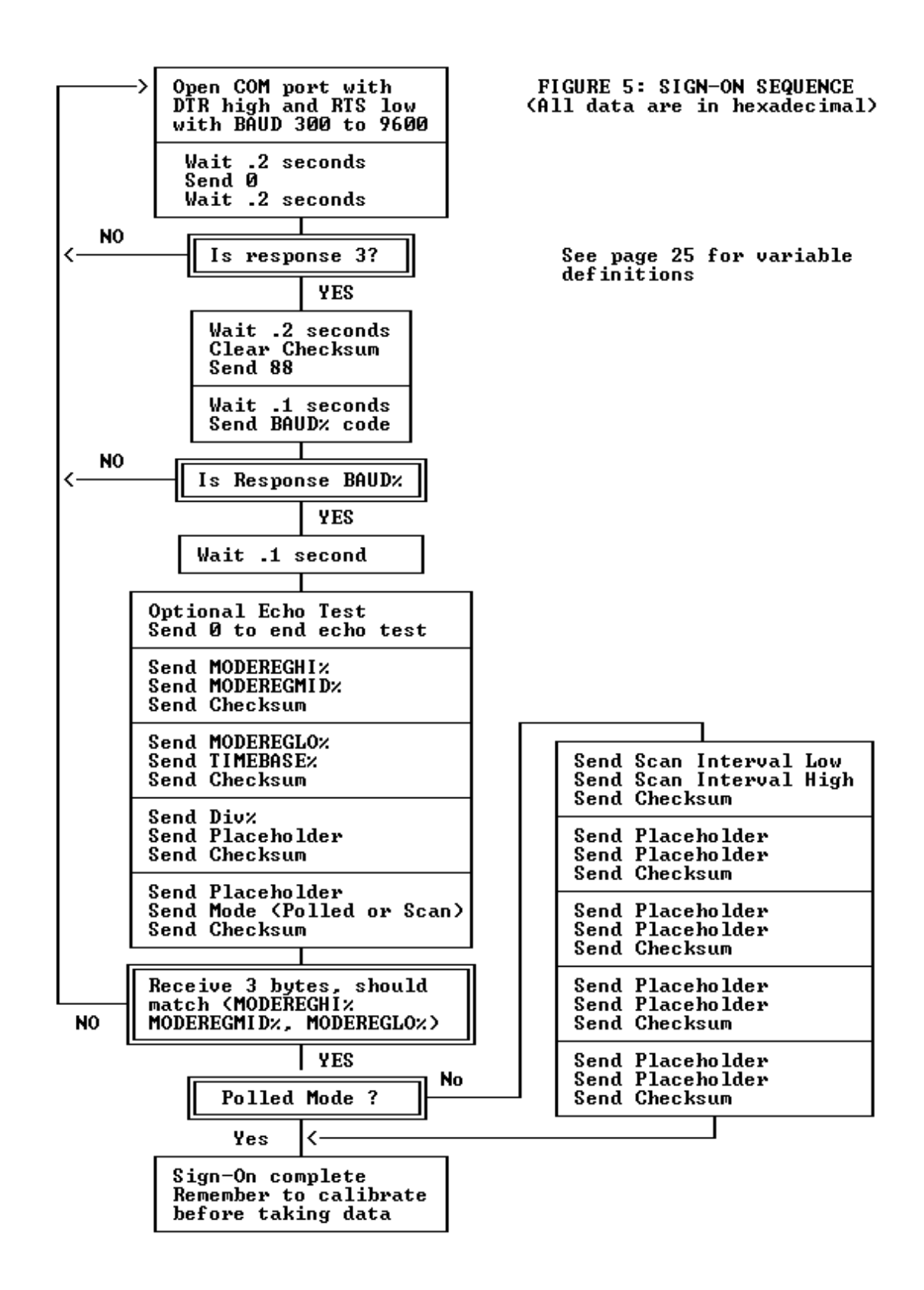

# **FIGURE 6: POLLED MODE SEQUENCE**

(All data are in hexidecimal)

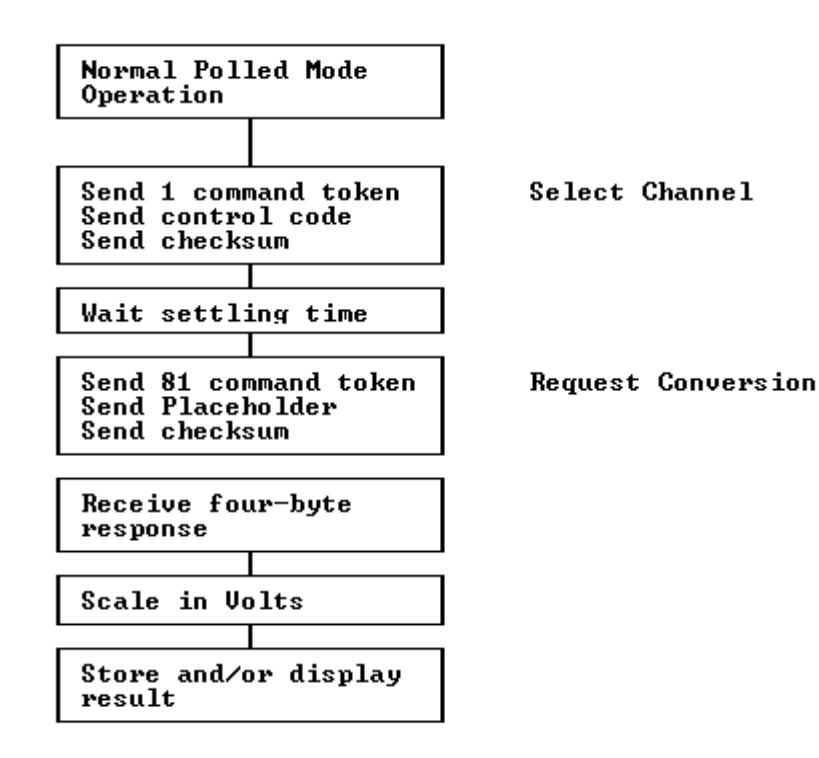

SIGN-ON VARIABLES

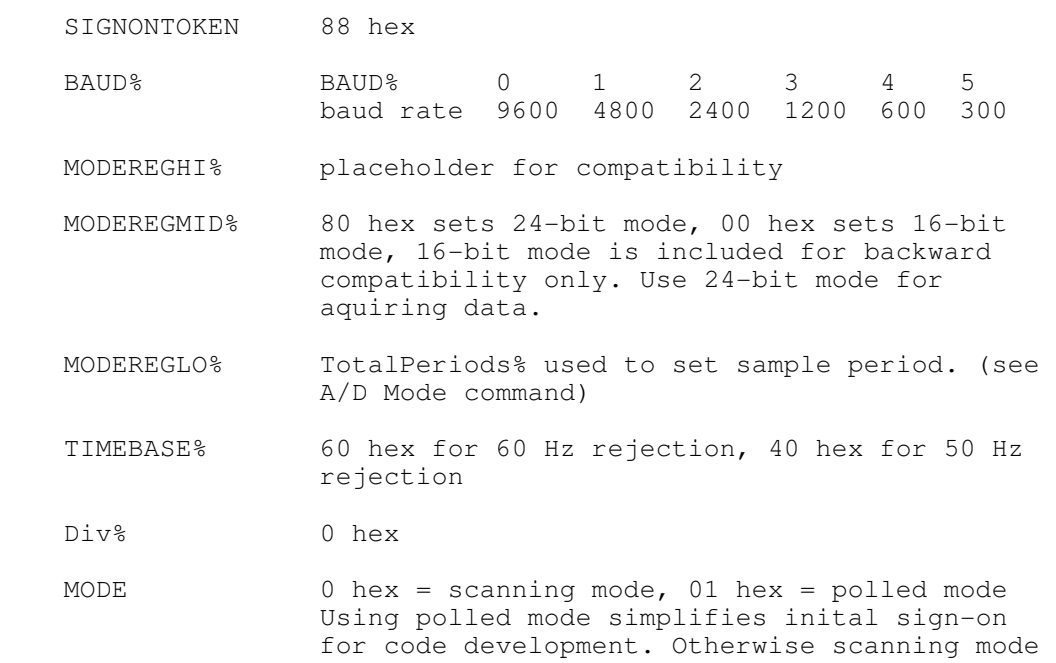

SECTION 5: TROUBLESHOOTING

- 1) Can't sign on.
	- A. Make sure that power is connected properly to the 203.

is recommended.

 B. Check the communications port number and make sure you are connected to the proper DB connector.

- C. Double-check your cable. If you are using a 9 to 25-pin adapter, does it match the pinout described on page 3.
- D. Try a slower baud rate.
- E. Check that the serial port has DTR high and RTS low.
- 2) Model 203 won't respond to a data request.
	- A. Reduce averaging, you may not be waiting long enough. B. Remember to wait for the result from the previous request before issuing another.
- 3) Data is consistent, but wrong.

Do a system calibration.

- 4) Data is noisy.
	- A. Lower the data rate or increase averaging.
	- B. Check shielding and grounding. Check that the DC common mode range of +/-6 volts requirement is being observed.

## SECTION 6: INTERNAL ADJUSTMENTS

 Hardware calibration is set at the factory and should never need adjustment. The gain adjustment procedure should not be attempted without an accurate voltmeter or reference standard.

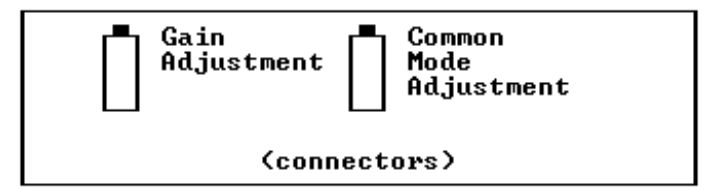

 There are 2 potentiometers on the Model 203. The potentiometer near the middle of the board is the common-mode rejection adjustment. The other potentiometer, near the power input connector, adjusts the gain.

# Common Mode Adjustment

 Connect both input terminals "+IN" and "-IN" to the a battery and provide a means to alternately connect the "AG" terminal to the "+IN" or "-IN" terminals as shown below. Note the reading at channel zero with the negative side grounded. Move the ground to the positive side and adjust the common-mode potentiometer so that the reading matches. Repeat.

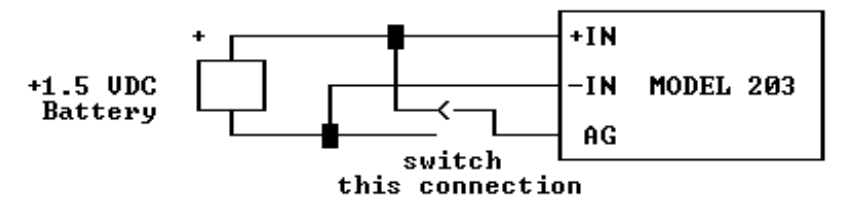

Gain Adjustment

 The A/D gain is set by connecting a known voltage to the analog input channel. Do a system calibration then adjust the gain potentiometer to obtain the desired reading. Repeat for best results.

SECTION 7: MODEL 203 SPECIFICATIONS

 converters have excellent noise rejection) MONOTONICITY: 20 bits LINEARITY:  $+/-0.006%$  of full scale, typical DIFFERENTIAL INPUT RANGE: +/- 5 volts (Note 1) COMMON-MODE RANGE:  $+/- 6.5$  volts DC COMMON-MODE REJECTION: -96 dB minimum<br>ANALOG INPUT: single, true d single, true differential, protected to 60 volts<br>INPUT IMPEDANCE: 100,000 megohms typical PROGRAMMABLE LINE FREQUENCY REJECTION: 50 Hz or 60 Hz (-86 dB min) PROGRAMMABLE SAMPLING RATE: 0.5 TO 120 Hz

TYPE: Serially interfaced 20-bit delta-sigma (these

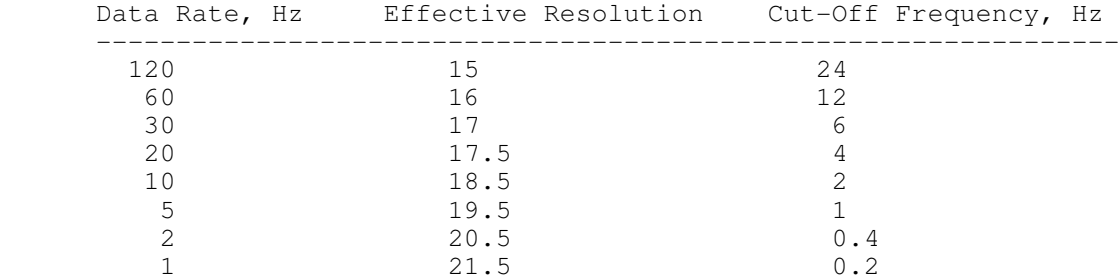

 Table reflects local averaging = 2. Effective Resolution is defined as total resolution minus RMS noise in bits.

Note  $1$  - Voltages from  $+5.0$  to  $+6.5$  and from  $-5.0$  to  $-6.5$  can be measured with slightly reduced accuracy. Other input ranges are available as a factory option.

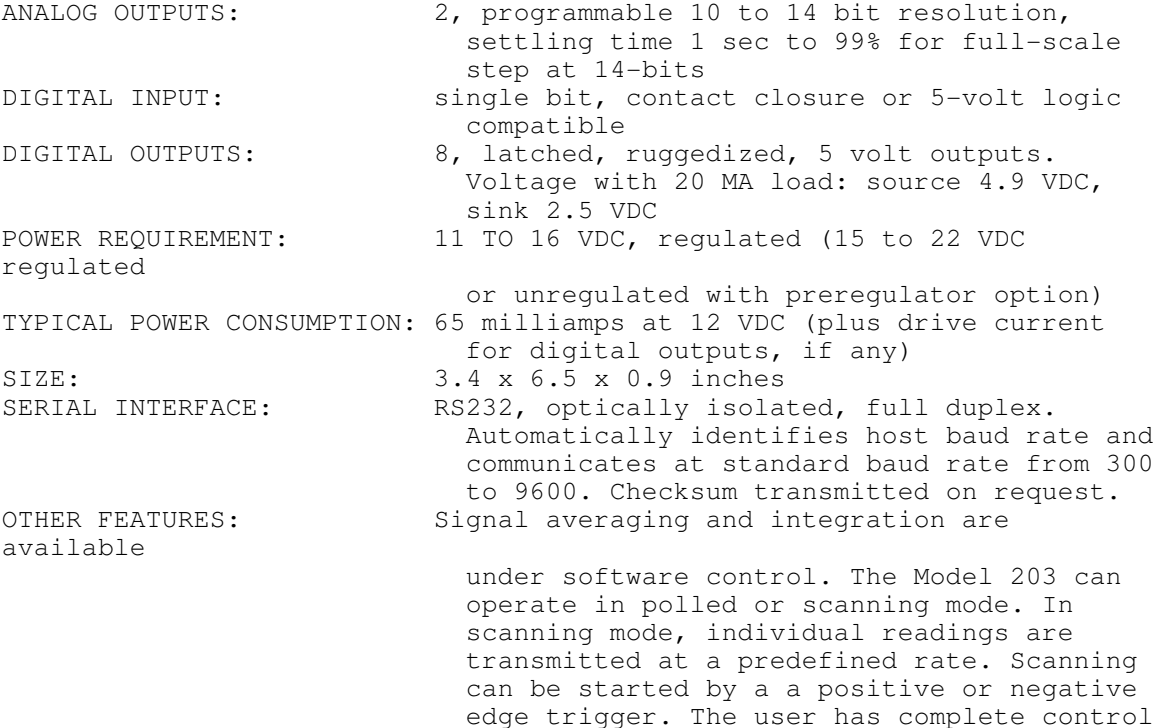

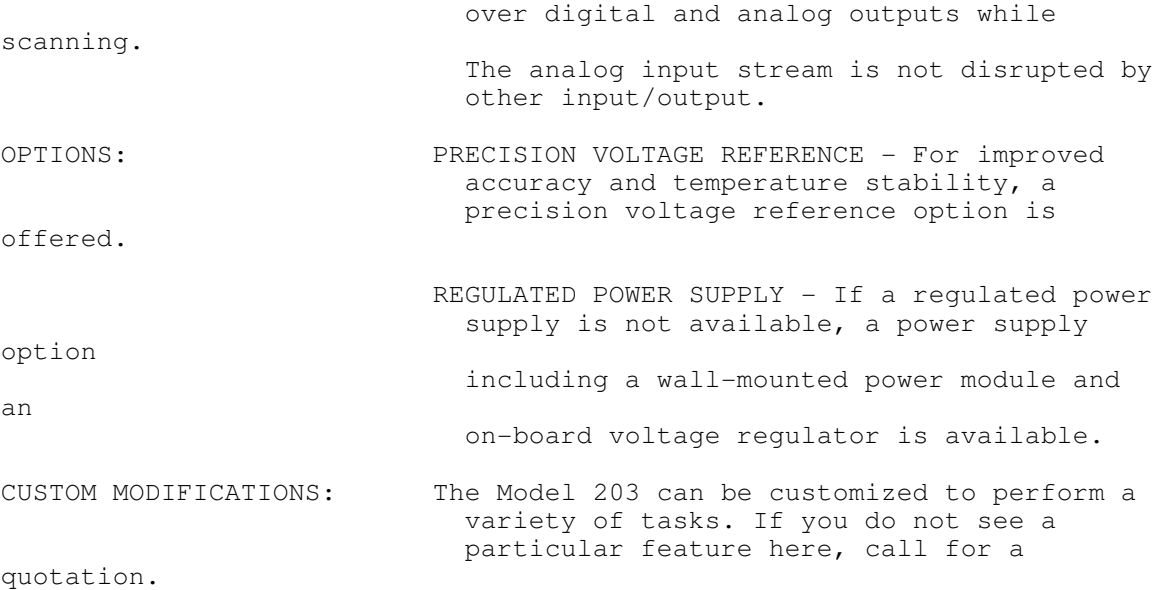

# APPENDIX

TABLE 6: Command Token Summary Table

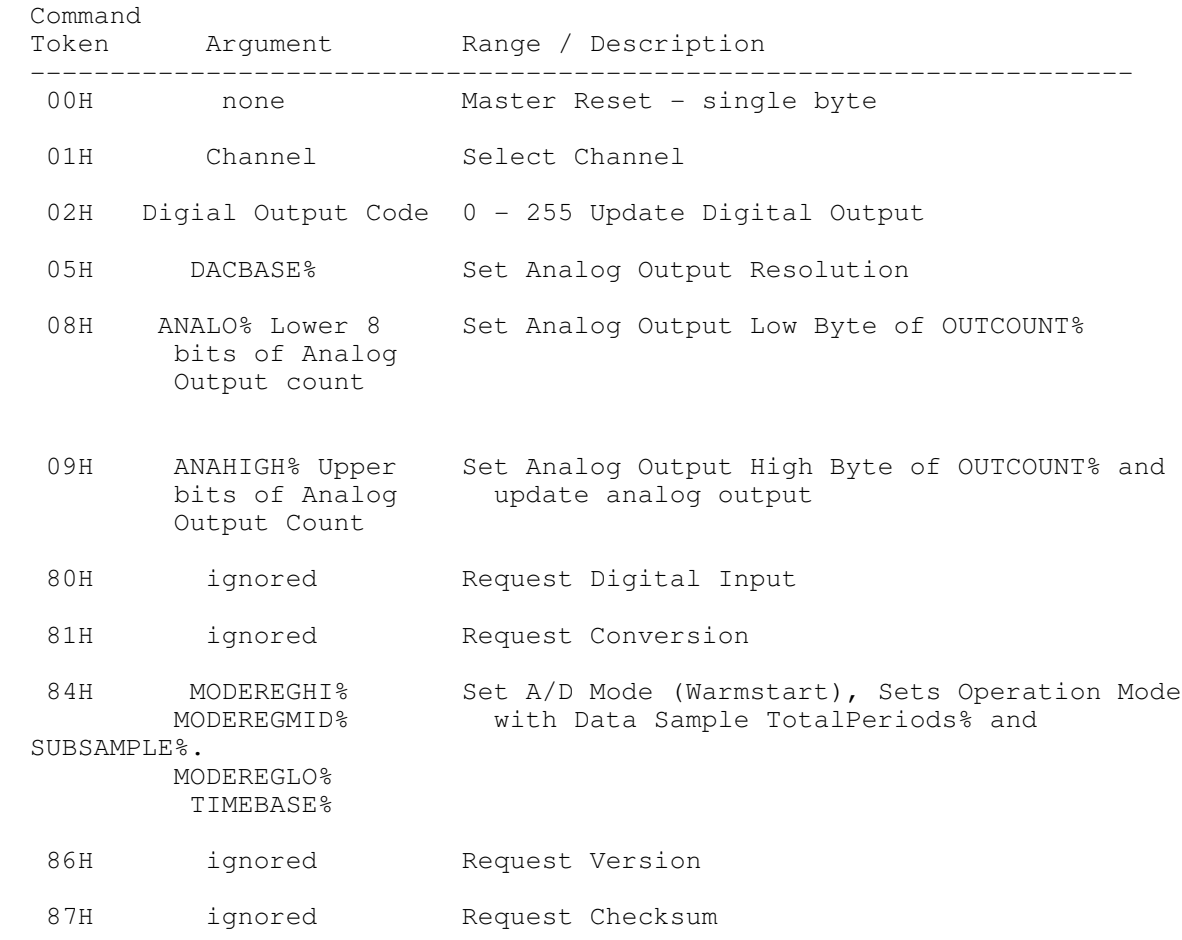

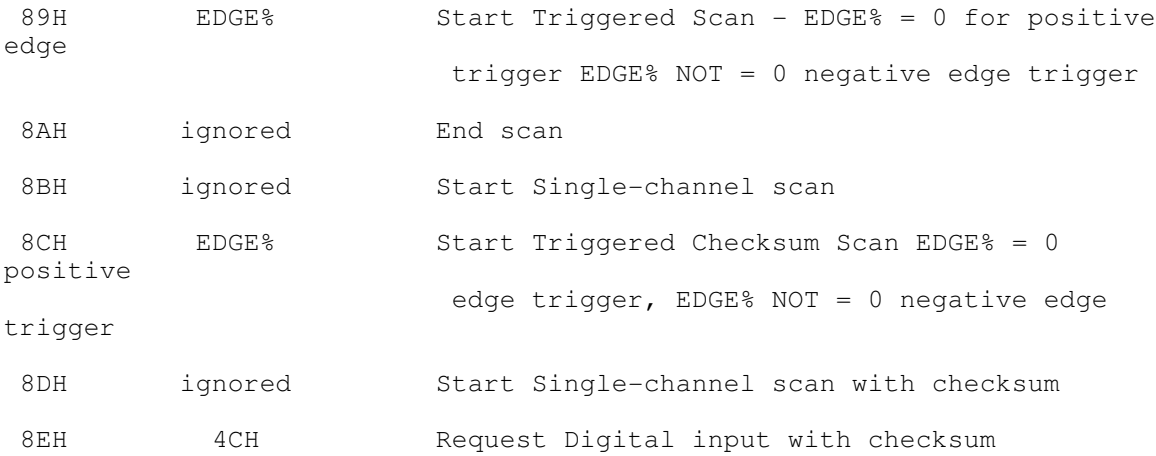

# ERROR CODES

 The Model 203 sends a one-byte error code and resets itself if it receives an illegal instruction. There are 6 possible error codes.

01H - Incorrect CheckSum - incorrect data packet checksum has been received

02H - Command Pending Error - data request command received before a previous data request command is answered

05H - Sign-On Error - character other than 88 hex is received as the sign-on commmand

06H - BAUD Rate Error - transmitted if an invalid BAUD code is received during signon.

08H - Output Command Error - invalid output command received

09H - Data Request Command Error - invalid data request command received

## LIMITED WARRANTY

 The Lawson Labs, Inc. Model 203 is guaranteed against defects in materials and workmanship for a period of one year from the date of delivery. Products must be returned to Lawson Labs for warranty service. Contact Lawson Labs at 610 725-8800 for return authorization before returning anything for service.

 The above warranty is in lieu of all warranties express or implied. Lawson Labs will not be liable for indirect or consequential damages caused by any defect in this product. Some states do not allow the limitation of consequential damages, so the above exclusion may not apply to you.